# 押出データ解析 (EDA) パンフレット

平成 30年 12月4日

1

アールシーデジタル 有限会社 http://www.rcdigital.co.jp

# ${\bf RCDIGITAL}\ 20181009$

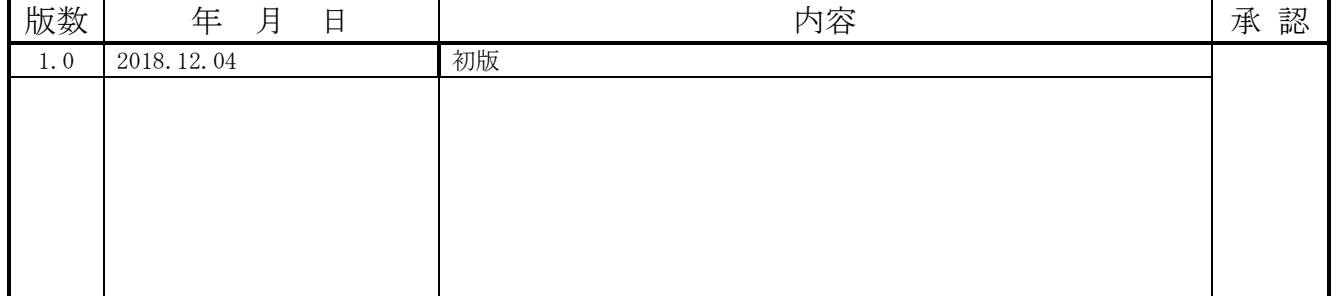

### 目次

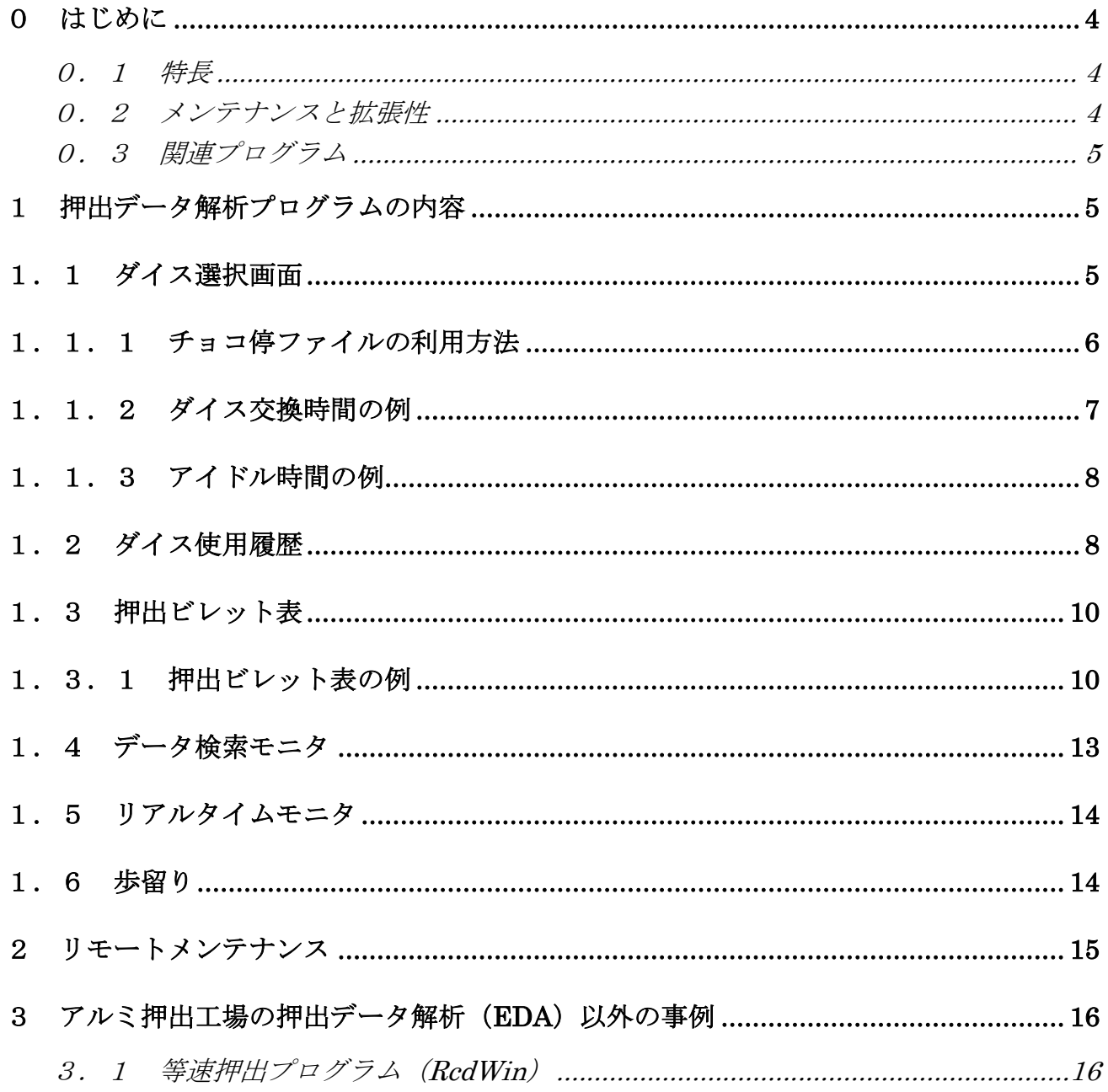

# ${\bf RCDIGITAL}\ 20181009$

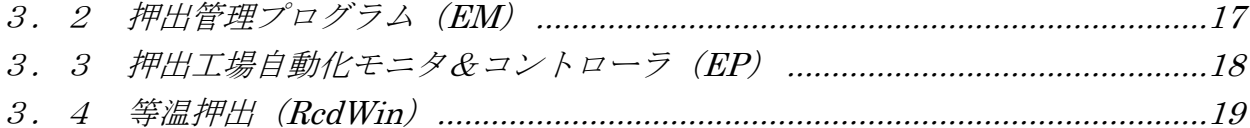

### <span id="page-3-0"></span>0 はじめに

#### <span id="page-3-1"></span>0.1 特長

アルミ押出工場を IT 化できます。

アルミ押出機の等速押出、等温押出コントローラ(RcdWin)、押出管理(EM)、アルミ 押出工場自動化モニタ&コントローラ(EP)がデータベースに保存したデータを利用し て、以下のような機能があります。

- ・帳票や帳票データのグラフ化。
- ・設備の異常データの検出・
- ・押出機の停止時間をチョコ停やダイス交換時間で CSV 化。
- ・アイドルタイムの CSV 化。
- •押出パラメータのダイスごとの履歴(押出速度は特に重要)
- ・ダイス使用履歴
- ・リアルタイムモニタ
- ・歩留り。

#### <span id="page-3-2"></span>0.2 メンテナンスと拡張性

等速パソコンは LAN 上で稼働するので、生産管理システムと連携して、押出の自動化ができます。 押出管理は別途[押出管理(EM)パンフレット]を参照。押出工場の自動化(EP)は、「押出工場自 動化パンフレット]を参照。

押出パラメータを自動的に収集して、押出パラメータを自動で調整します。

押出データ解析プログラム(EDA)にデータを送信して、EDA で押出データの解析が行えます。EDA については、別途[押出データ解析パンフレット]を参照。

メンテナンスは、インターネットを通してリモートで行います。

RcdWin,EDA,EM,EP,RcdWinMoni と押出データベースは、1つのパソコンで動作します。

### <span id="page-4-0"></span>0.3 関連プログラム

RcdWin は、押出管理プログラム (EM) と押出データ解析プログラム (EDA) とデータを連携してい ます。

押出データ解析プログラム (EDA) は、EM と RcdWin か EP が必要です。

注>

押出管理プログラム(EM)は、ダイス番号の入力、押出パラメータのデータベース化に必 要です。

RcdWin や EP は、計測データのデータベース化に必要です。

EP は RcdWin に比べて、計測データの個数が多く、ビレットから製品になるまでをトラ ッキングします。

# <span id="page-4-1"></span>1 押出データ解析プログラムの内容

以下の機能があります。

- ・ダイス選択画面
- ・ダイス使用履歴
- ・ダイス単位の帳票
- ・ダイス単位のグラフ
- ・グラフによるリアルタイムモニタ
- ・歩留り(オプション)

<span id="page-4-2"></span>注>表示できる項目は、工場ごとに異なります。

### 1.1 ダイス選択画面

タイス交換時間Csv

チョコ件Csvファイル 非押出時間XIxファイル

- 55

日 押出データ解析-RCDIGITAL VER. 2018.06.21

 $-1$   $-1$   $-1$ 

2018/12/03 13:56

押出機:1

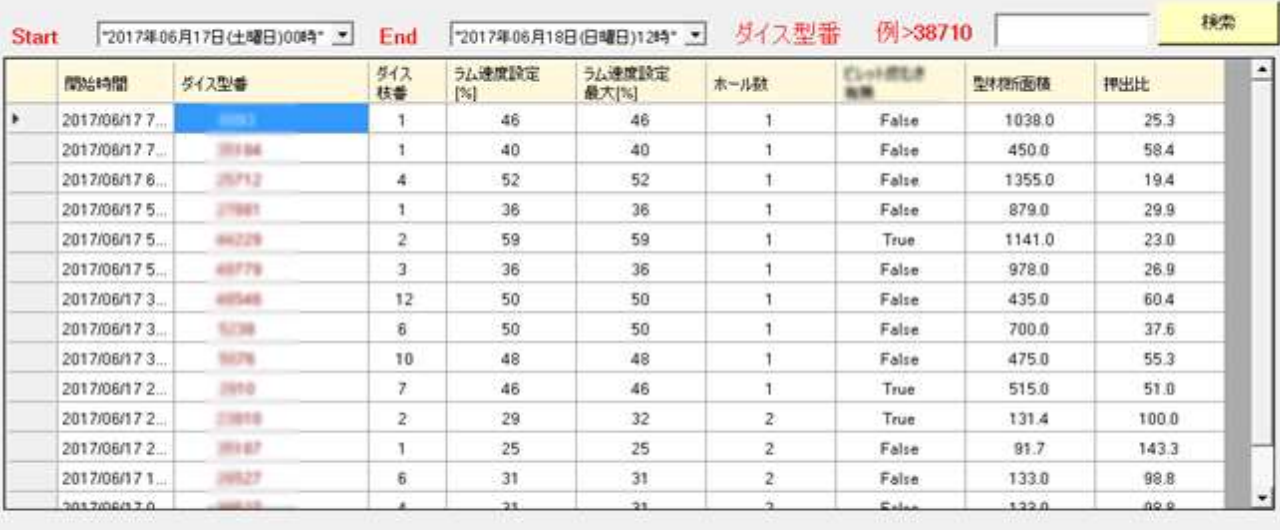

ダイス選択表

ダイス選択表 8093

注1>ゲイス型名を入力した場合は、護索でゲイス使用履歴に移動します。

ディス選択表 サイス使用機理 リアルタイムモニタ

説明>

・期間を指定して[検索]ボタンを実行すると、使用したダイスの履歴が表示されます。

・[ダイス使用履歴]画面への遷移は、[ダイス使用履歴]を実行します。

・[ダイス交換時間 Csv ファイル]を実行すると、指定した期間のダイス交換時間の csv フ ァイルを取得できます。

・[チョコ停 Csv ファイル]を実行すると、指定した期間の押出機のチョコ停(停止時間) の csv ファイルを取得できます。

・[非押出時間 Xlsx ファイル]を実行すると、指定した期間の押出機の非押出時間(アイド ルタイム)をグラフにした xlsx ファイルを取得できます。

# <span id="page-5-0"></span>1.1.1 チョコ停ファイルの利用方法

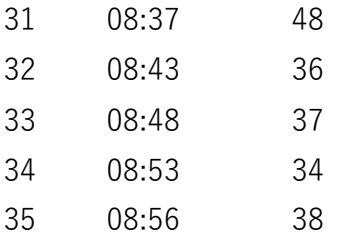

6

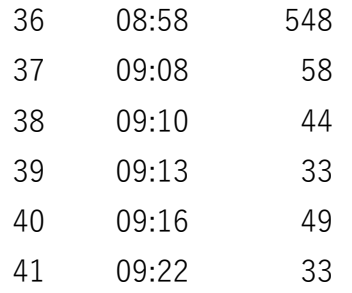

説明>

8:58分に548秒間押し出し機が停止しています。原因を調査して、問題があれば改 善することにより、設備の稼働率が上がります。

# <span id="page-6-0"></span>1.1.2 ダイス交換時間の例

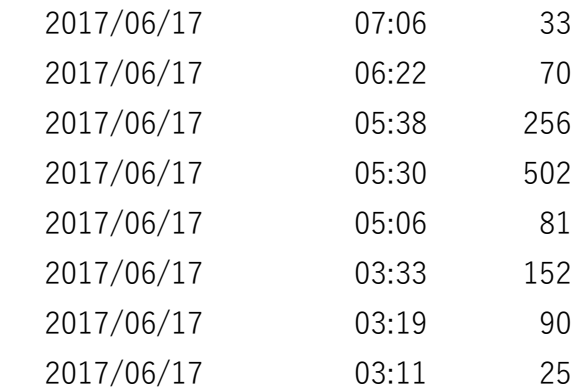

説明>

502秒とか25秒のダイス交換時間があります。ダイス交換時間のバラツキを調査して 改善すれば、設備の稼働率が上がります。

# <span id="page-7-0"></span>1.1.3 アイドル時間の例

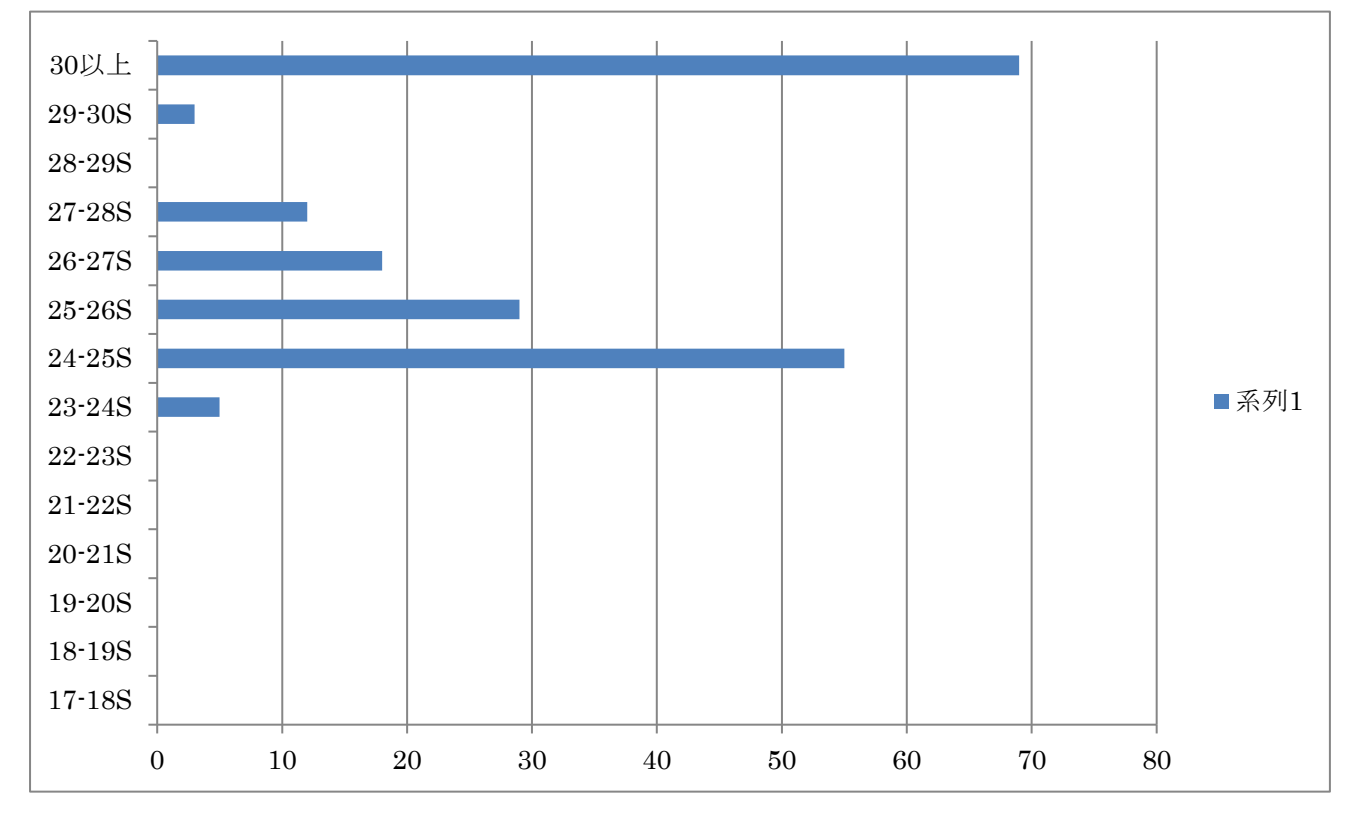

#### 説明>

・アイドル時間のバラツキを調査して改善すれば、設備の稼働率が上がります。

# <span id="page-7-1"></span>1.2 ダイス使用履歴

2018/12/03 18:39

日 押出データ解析-RCDIGITAL VER. 2018.06.21

- 8 -

理る

押出機:1

ダイス使用履歴

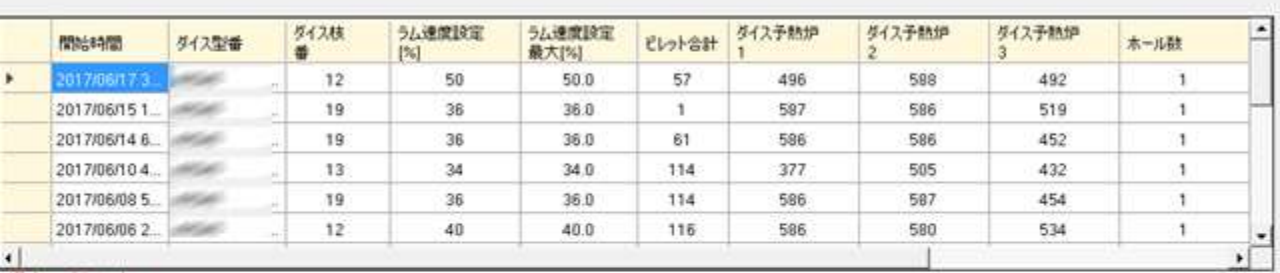

過去のパラメータ

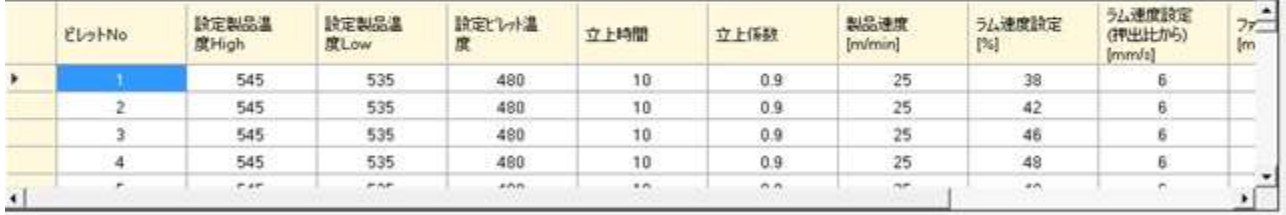

ダイス選択表 48546 選択ダイス技番  $12$ 

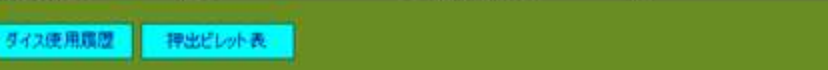

説明>

・同じダイスの使用履歴を新しいものから順番に表示します。

・選択した日のダイスの押出パラメータを下段の表に表示します。

・押出管理責任者はパラーメータの遷移を調べることができます。

・作業者にパラメータ変更の理由を聞くことができます。特に、押出速度の変更は生産性 に直結するので、重要項目です。

・[押出ビレット表]を実行すると、選択した日のダイスの押出の帳票印刷画面に遷移しま す。

制御画面

グラフ表示

- 水色 設定速度
- 白色 ラム速度
- 赤色 圧力
- 緑色 プラー速度

青色 手動と等速の時のポンプへのトルク吐出指令

黄色 RcdWin によるトルク吐出指令(定常になると白くなる。) 其の他は省略。

# <span id="page-9-0"></span>1.3 押出ビレット表

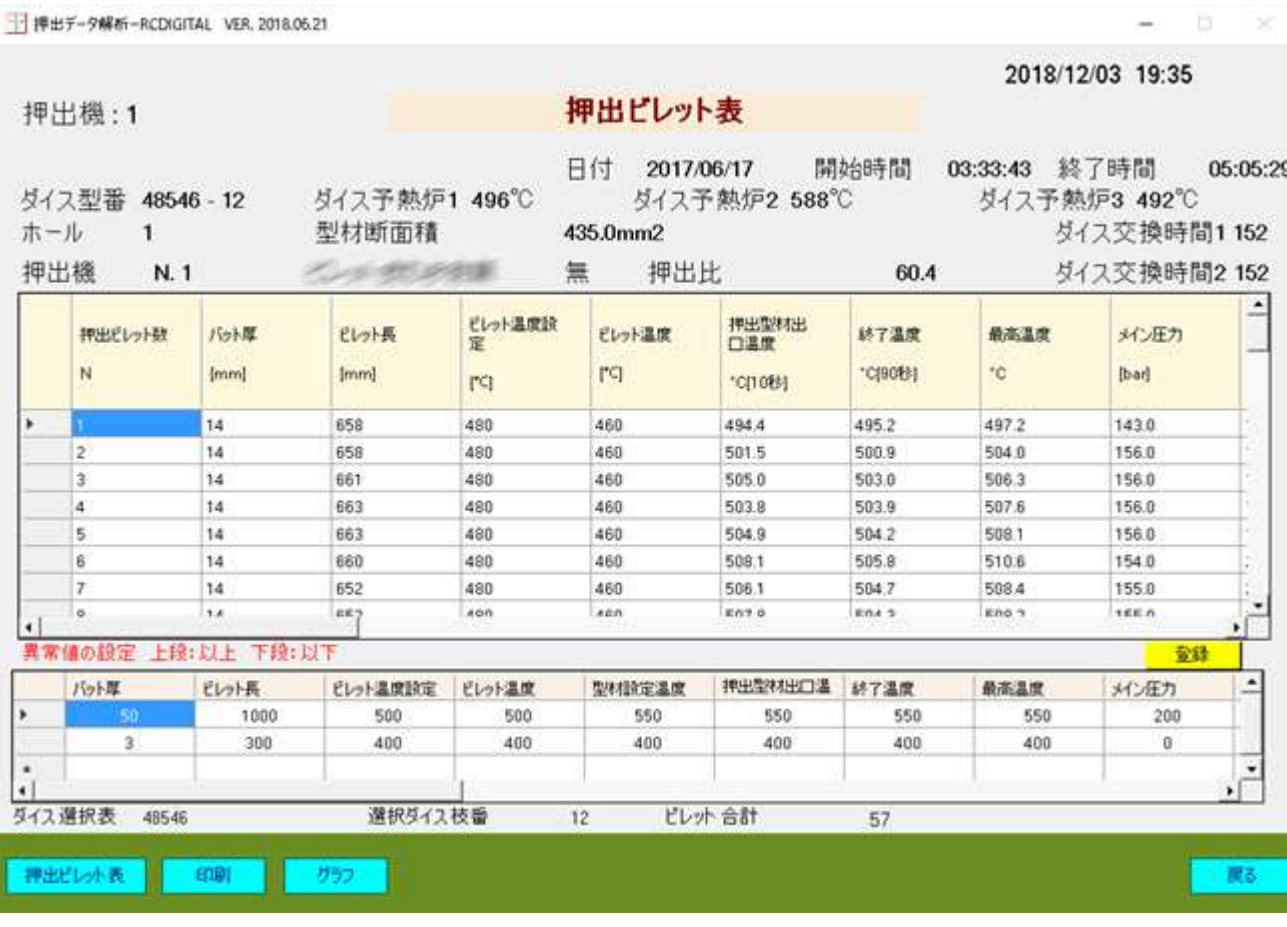

#### 説明>

・[印刷]ボタンの実行で、プリンタ、Excel,PDF,Word に帳票を印刷できます。

・[グラフ]ボタンの実行で、押出をグラフで見ることができます。

・下段の表で計測データの異常値の設定ができます。上段は以上で、下段は以下です。以 上値には、帳票の数値の値の前に\*\*が付きます。

# <span id="page-9-1"></span>1.3.1 押出ビレット表の例

・工場の表示する項目の数によって異なりますが、Excel 帳票は、A4 横で 3 ページぐらい になります。

### RCDIGITAL 20181009

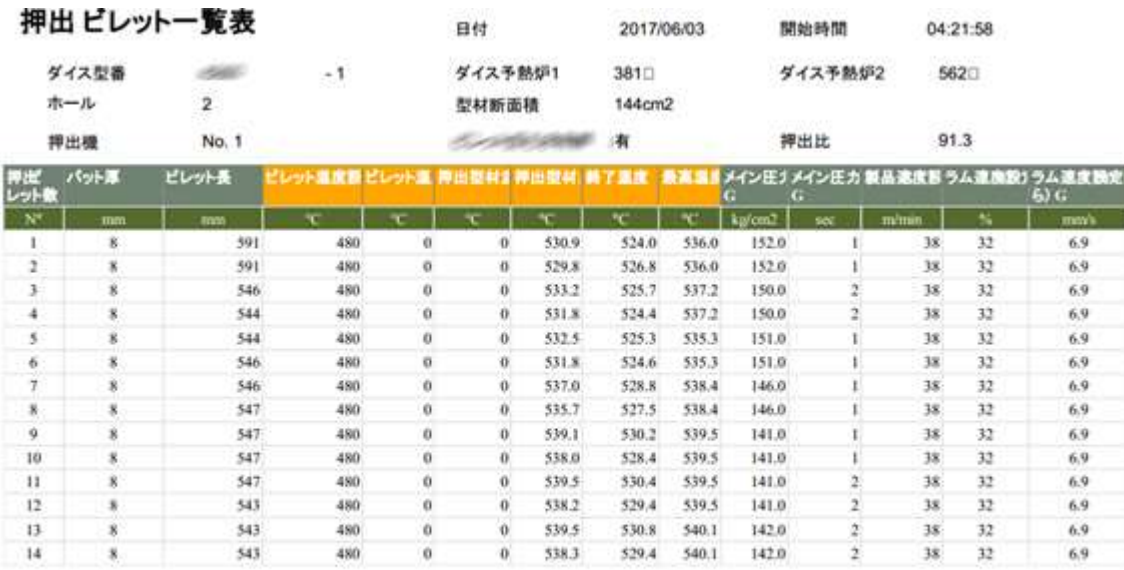

 $1 / 18$ 

经了時間 05:29:06

ダイス予熱炉3  $536$ 

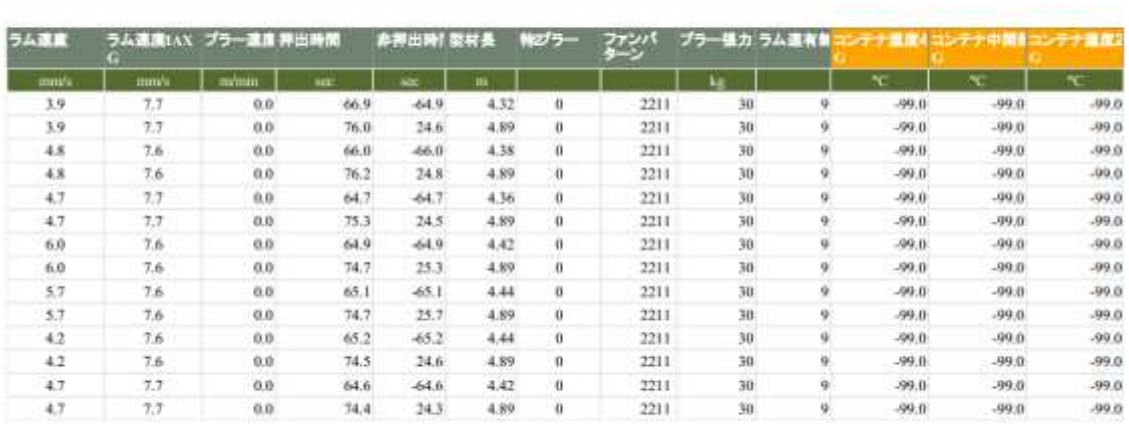

 $2 / 18$ 

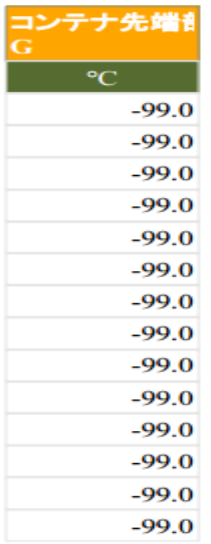

 $3 \angle 25$ 

説明>

・エクセルの場合は、ファイルで開くと横に長く1列で見ることができます。

 $-10$ ц.

 $\infty$ 

# <span id="page-12-0"></span>1.4 データ検索モニタ

| 押出データ解析-RCDIGITAL VER. 2018.06.21

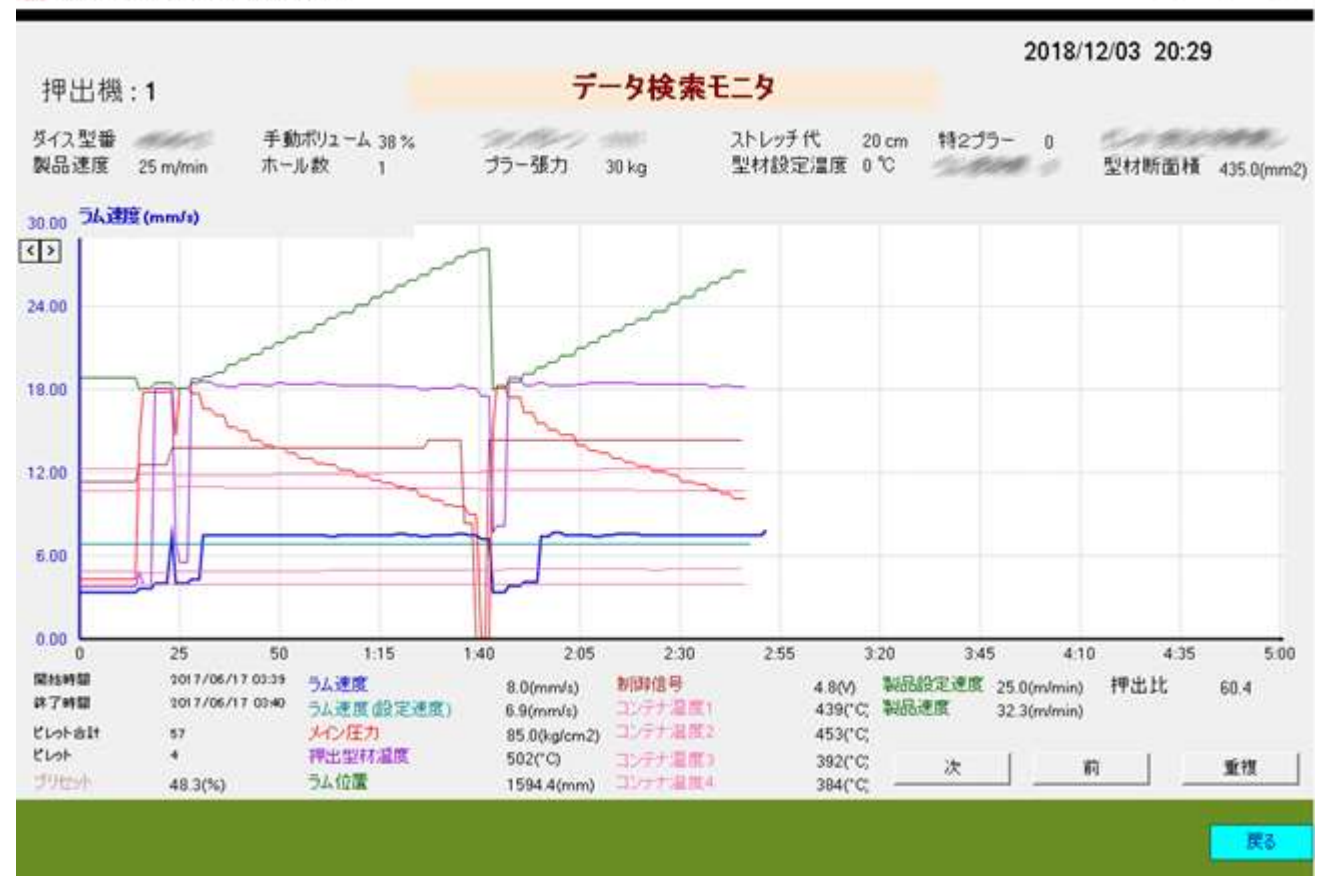

#### 説明>

・帳票のデータをグラフでみることができます。

# <span id="page-13-0"></span>1.5 リアルタイムモニタ

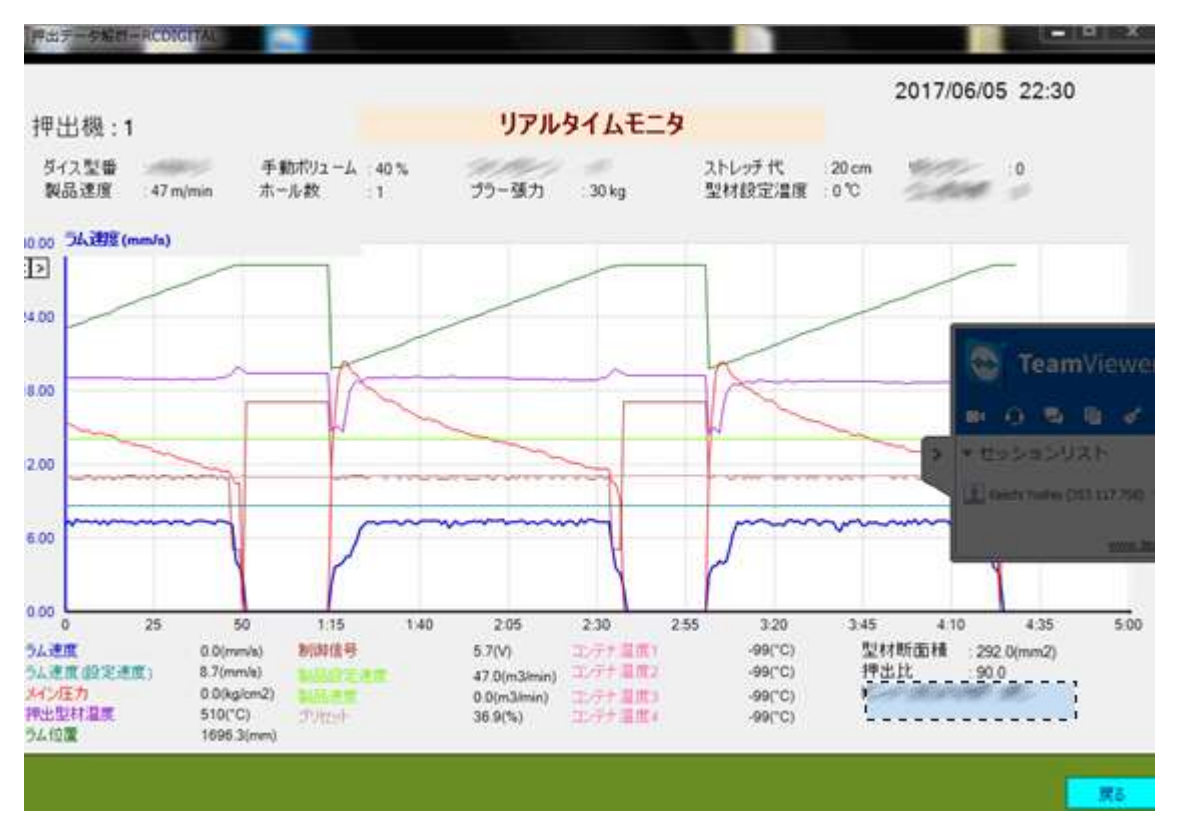

説明>

・押出状況をリアルタイムのグラフで見ることができます。

### <span id="page-13-1"></span>1.6 歩留り

オプション

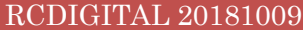

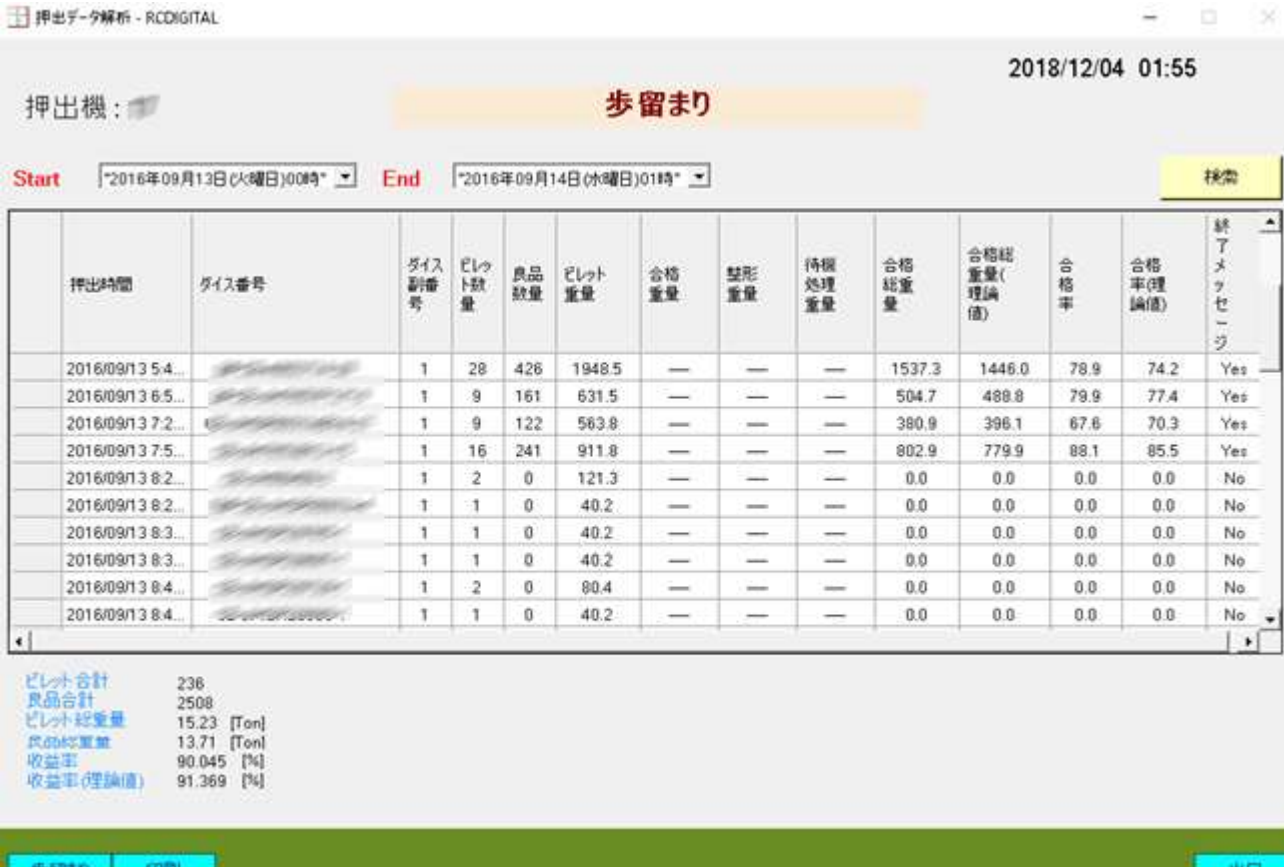

説明>

- ・ダイスのロット単位の良品個数を参照して、指定した期間の歩留まりを計算します。
- ・同じダイスが2回でてきた場合は、2回目のダイスの良品個数は累計になります。
- ・終了メッセージが0の場合は、まだ良品個数が入力されていません。

# <span id="page-14-0"></span>2 リモートメンテナンス

リモート監視用のソフト TeamViewer Host.exe をインストールします。 プログラム費用は無料です。押出の調査依頼時に、等速押出しパソコンにログインして、 押出データを調査致します。等速押出パソコンには、過去の押出状況が再現できるよう に、データがログされています。

調査時には、ローカルなネットワークをインターネットのネットワークに接続する必要が あります。これは、ローカルネットワーク用のハブに、インターネットの LAN ケーブルを 差しこんで行います。

リモートメンテナンスは、日本だけでなく、韓国、中国の工場に対しても行っています。

注>

・TeamViewer は、ファイアウォール、プロキシ設定も自動で検知し、リモート監視がで きます。

通信は暗号化されています。

・リモートメンテナンスができない設備の場合、導入後の調査などのメンテナンスはでき ません。

### <span id="page-15-0"></span>3 アルミ押出工場の押出データ解析 (EDA) 以外の事例

#### <span id="page-15-1"></span>3.1 等速押出プログラム(**RcdWin**)

•パソコンと Eithernet 内臓 PLC による等速押出、等温押出コントローラです。 •等速押出、等温押出、等速、等温の立ち上がりの自動化、オーバーシュート防止、省エネ 制御、自動メンテナンスなどを行い品質、生産量を向上させます。

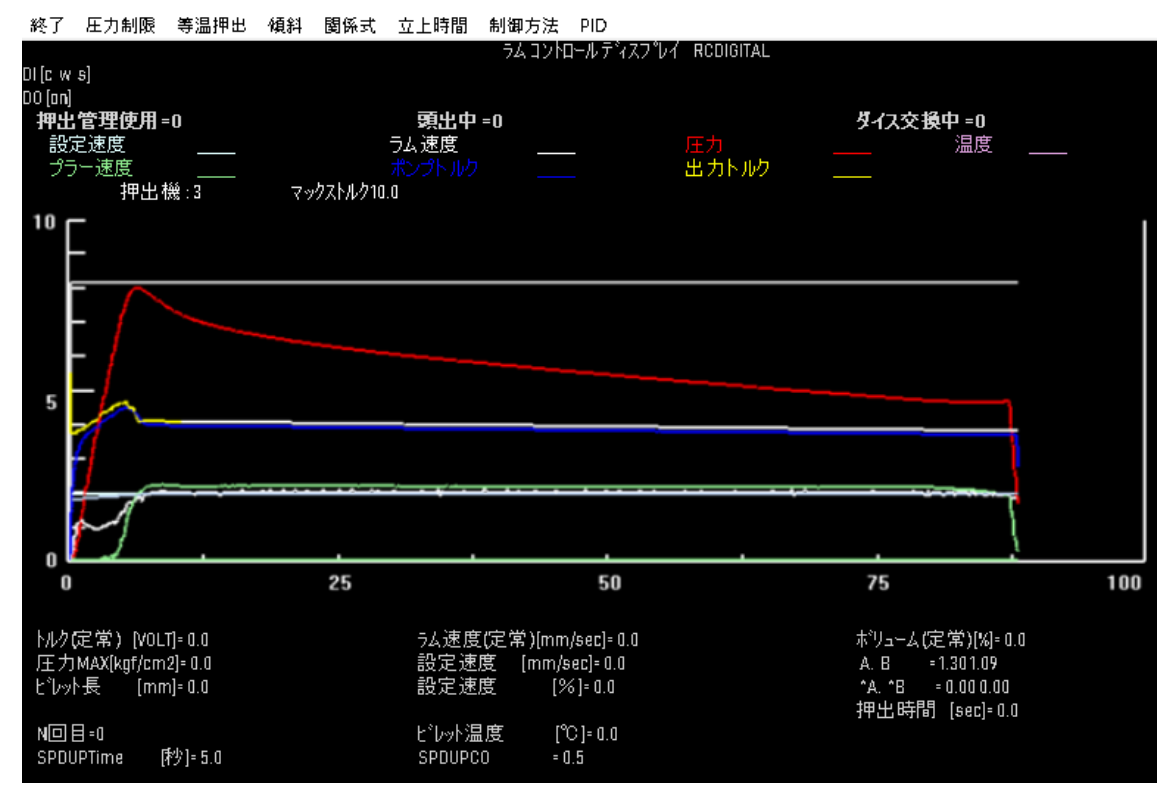

RedWin (押出機速度制御コントローラ) - RCDIGITAL

説明>RcdWin の制御画面。

#### <span id="page-16-0"></span>3.2 押出管理プログラム(**EM**)

・押出パラメータをダイス単位でデータベースに登録して、作業者が検索できるようにし ます。作業者の作業が楽になります。

・押出データ解析プログラムとデータを連携します。

#### RCDIGITAL 20181009

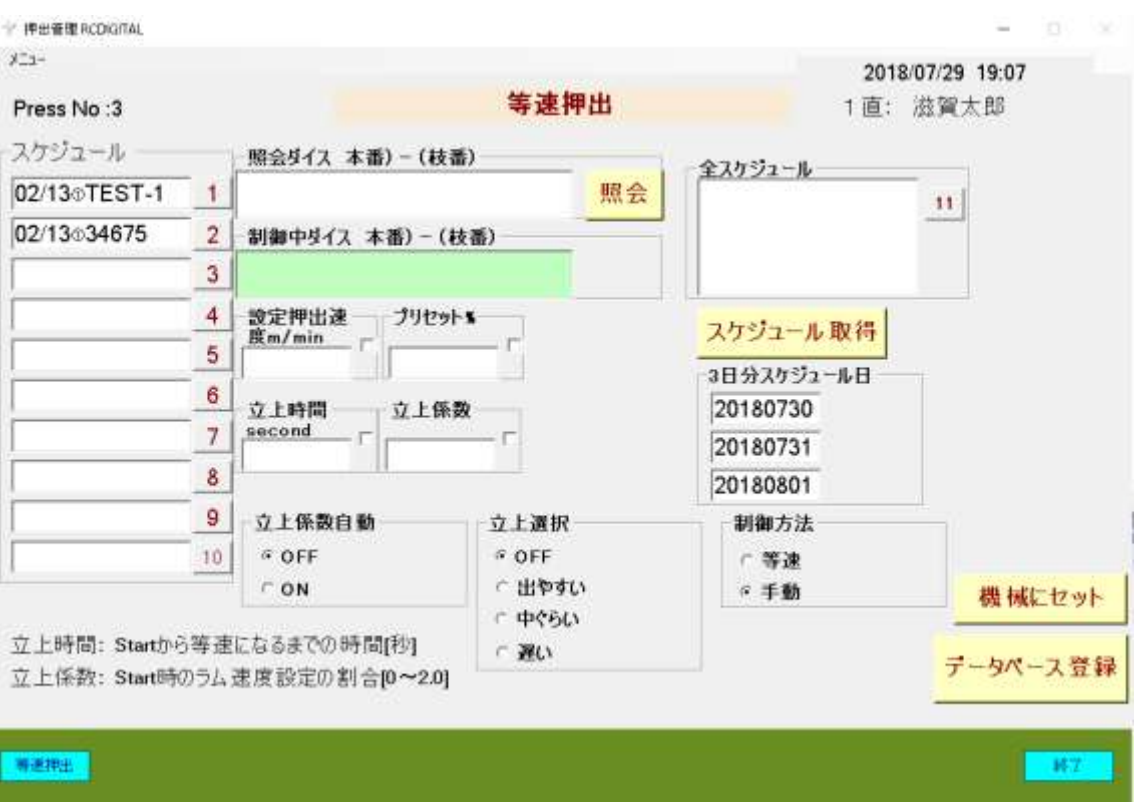

説明>等速押出のパラメータの登録、検索画面。3日分のスケジュールを取り込みます。

#### <span id="page-17-0"></span>3.3 押出工場自動化モニタ&コントローラ(**EP**)

- ・ビレットから製品になるまでをモニタします。
- ・押出パラメータデータベースからデータを取得して、各機械にセットします。
- ・押出データ解析プログラム(EDA)とデータを連携しています。

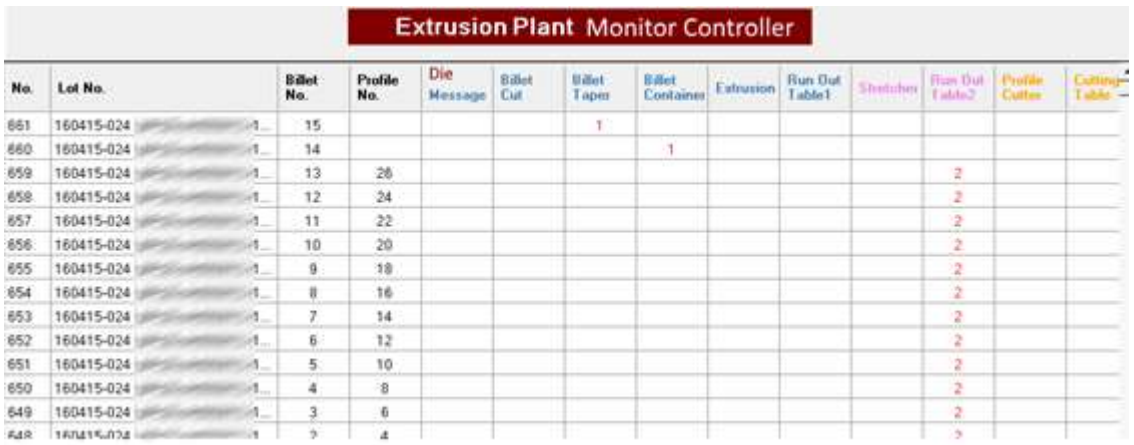

説明>長尺ビレット、ビレット、型材、製品になるまでの過程をモニタし、各機械にパラ メータをセットします。

<span id="page-18-0"></span>押出、ストレッチ、製品切断の段階でダイスの入力或いは識別が必要です。

#### 3.4 等温押出(**RcdWin**)

- ・製品温度と押出速度を監視しながら、等温押出を行います。
- ・温度の立ち上がりを自動で調整します。
- ・ビレット温度を自動で調整します。

・放射温度計の放射率を、接触温度計の温度と比較して、自動で調整します。 → 押出管理 RCDIGITAL

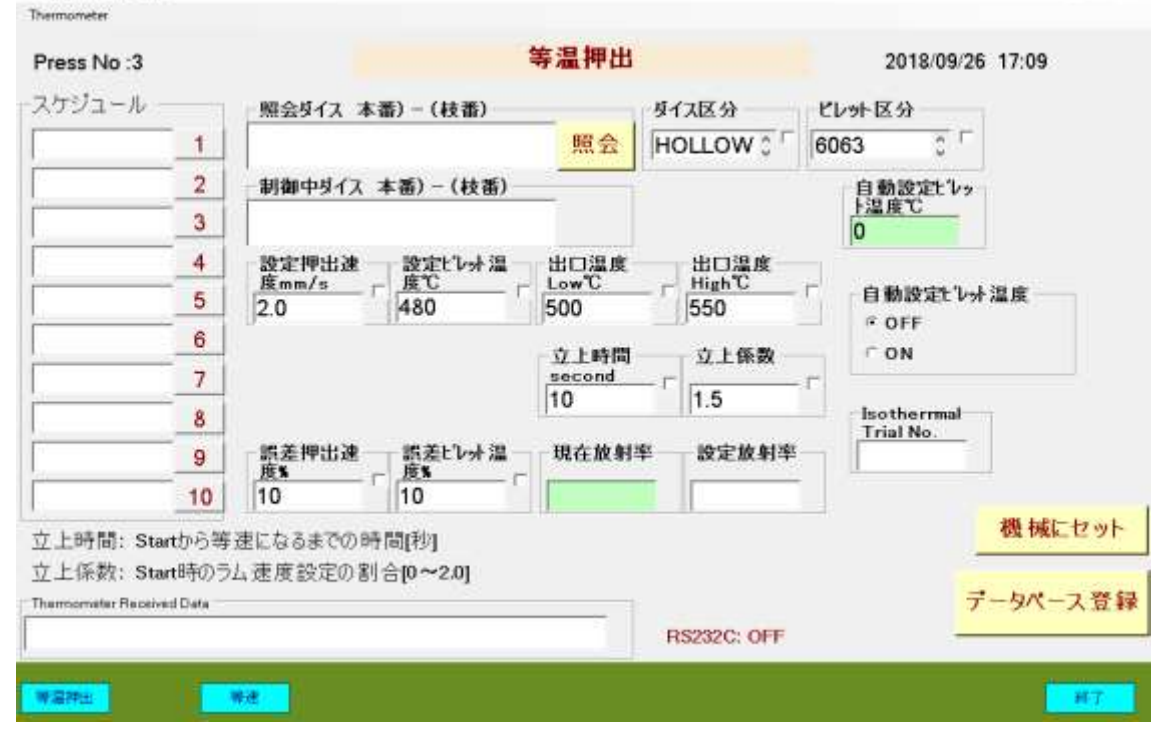

説明>等温押出の押出管理画面。等温押出は、押出管理(EM)が必要です。